### Un nouveau jeu

Trouver, à partir d'une couleur de départ, une couleur en modifiant les composantes rouge, vert et bleu de la couleur de départ. On peut choisir la couleur de départ.

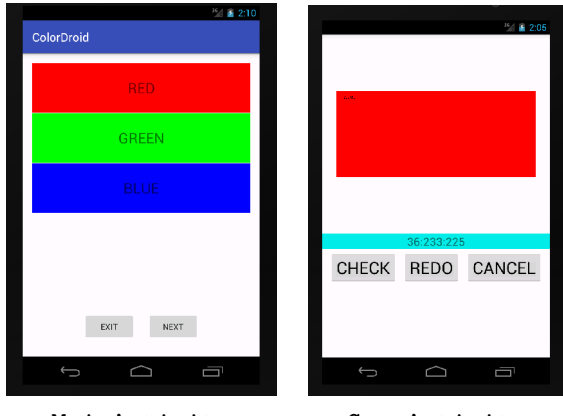

**KORK STRATER STRAKES** 

MainActivity GameActivity

#### GameModel

Modèle crée à la création de l'application.

```
public class GameModel {
```

```
int getColor();
int getStartColor();
int getEndColor();
void setStartColor(int c);
void setEndColor(int c);
void resetColor();
void changeColor(int c, boolean sign);
boolean endOfGame();
```
**KORKA SERVER ORA** 

}

Constructeur : GameModel()

## Classes utilitaires

Une couleur

```
public class ColorData {
    ColorData(String name, int color)
    String getName()
    int getColor()
    boolean getDone()
    void setDone(boolean b)
}
Un jeu : plusieurs couleurs de départ, une couleur à atteindre
public class ColorPuzzle {
    ArrayList<ColorData> getStartColors()
    ColorData getStartColor(int i)
    int getEndColor()
    public void addStartColor(ColorData colorItem)
    public void setEndColor(int endColor)
```

```
}
```
## L'application

```
public class TheApplication extends Application {
    @Override
    public void onCreate()
```

```
GameModel getGame()
void setGame(ColorPuzzle puzzle, int i)
```

```
int getCurrentPuzzleIndex()
ColorPuzzle getCurrentPuzzle()
void setCurrentPuzzle(int i)
void nextPuzzle()
```
# L'application (suite)

```
void inputSomeColorPuzzles() {
 colorPuzzles = new ArrayList<ColorPuzzle>();
 Random ran = new Random():
 ColorPuzzle colorPuzzle = new ColorPuzzle();colorPuzzle.setEndColor(Color.rgb(ran.nextInt(255), ran.nextInt(255),
                                    ran.nextInt(255)));
 colorPuzzle.addStartColor(new ColorData("RED", Color.RED));
 colorPuzzle.addStartColor(new ColorData("GREEN", Color.GREEN));
 colorPuzzle.addStartColor(new ColorData("BLUE", Color.BLUE));
 colorPuzzles.add(colorPuzzle);
 colorPuzzle = new ColorPuzzle();colorPuzzle.setEndColor(Color.rgb(ran.nextInt(255), ran.nextInt(255),
                                    ran.nextInt(255)));
 colorPuzzle.addStartColor(new ColorData("CYAN", Color.CYAN));
 colorPuzzle.addStartColor(new ColorData("MAGENTA", Color.MAGENTA));
 colorPuzzle.addStartColor(new ColorData("YELLOW", Color.YELLOW));
 colorPuzzles.add(colorPuzzle);
```
**KORK STRAIN ABY COMPARI** 

### MainActiviy

Composants de l'interface (la vue)

- nune liste pour choisir la couleur de départ (composant ListView) ;
- $\blacktriangleright$  un bouton pour terminer (EXIT);
- $\triangleright$  un bouton pour accéder à une autre liste de couleurs de départ (NEXT)

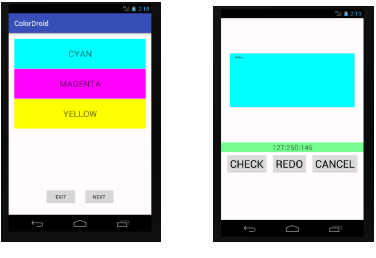

MainActivity GameActivity

#### activity\_main.xml

```
\leqRelativeLayout \left[\ldots\right] >
    \forallTextView [..]
        android:text="Color Droid" />
    \lambdalistView
        android:layout_width="match_parent"
        android:layout_height="wrap_content"
        android:id="@+id/colorList" />
    <LinearLayout [..] >
        Rutton \lceil . \rceilandroid:id="@+id/buttonExit" />
        <Button [..]
             android:text="NEXT"
             android:onClick="onClickNext"
             android:id="@+id/buttonNext" />
    </LinearLayout>
</RelativeLayout>
```
**KOD KARD KED KED E VOOR** 

#### GameActivity

Composants de l'interface et comportement

- ▶ la surface de jeu : SurfaceView réactive ;
- $\blacktriangleright$  la couleur à atteindre : TextView
- $\blacktriangleright$  trois boutons :

CHECK si la couleur de la surface est suffisament proche de celle à atteindre, retour à MainActivity avec message de succès ;

4 D X 4 P X 3 X 4 B X 3 B X 9 Q Q

REDO réinitialisation de la couleur de la surface ;

CANCEL retour à MainActivity avec message d'abandon.

Retour à MainActivity avec succés  $\Rightarrow$  affichage COLOR: DONE

```
activity_game.xml
        <LinearLayout [..] >
        \landandroid.appdroid.GameView \left[\begin{array}{cc} 0 \end{array}\right] />
        <TextView
             android:id="@+id/colorToFind"
             \lceil...\lceil />
        <LinearLayout [..] >
             \forallButton \lceil . . \rceilandroid:onClick="onClickCheck" />
             <Button [..]
                  android:onClick="onClickRedo" />
             <Button [..]
                  android:onClick="onClickCancel" />
        </LinearLayout>
    </LinearLayout>
```
MainActivity : la liste des couleurs de départ

Gestion des ListView :

- 1. définir le contenu de la liste (déroulante) et sa visibilité
- 2. définir la réaction à la sélection d'un item

Le contenu :

- $\triangleright$  Une liste de TextView avec un texte et une couleur de fond donnés dans une List<ColorData> ;
- $\triangleright$  Une méthode pour actualiser les items visibles : ColorListAdapter ;
- La réaction
	- ▶ Une méthode pour lancer l'activité du jeu sélectionné : ColorListListener

**KORK STRAIN ABY COMPARI** 

### Une ressource XML

La vue d'un item de la liste

```
<TextView
```

```
xmlns:android="http://schemas.android.com/apk/res/android
android:layout_width="match_parent"
android:layout_height="wrap_content"
android:padding="25dp"
android:background="#fff"
android:gravity="center"
android:text="empty"
android:textSize="25dp"
android:id="@+id/color_item"
/>
```
-<br>-<br>-<br>-<br>-<br>-<br>-<br>-<br>-<br>-<br> -<br><br><br><br><br><br><br><br><br><br><br><br><br><br><br><br><br><br><br><br><br><br><br><br><br><br><br><br><br><br>

#### ColorListAdapter

public class ColorListAdapter extends ArrayAdapter<ColorData> {

```
ColorListAdapter(Context context, List<ColorData> itemDatas) {
      super(context, 0, itemDatas); // 0 ?
 }
 @Override
 public View getView(int position, View convertView,
                           ViewGroup parent) {
      if (convertView == null) {
        convertView =
          LayoutInflater.from(getContext())
          .inflate(R.layout.color_item,parent, false);
      }
      setData((TextView)convertView, getItem(position));
      return convertView;
 }
  [...]
Expansion d'une description XML : LayoutInflater
```
-<br>-<br>-<br>-<br>-<br>-<br>-<br>-<br>-<br>-<br> -<br><br><br><br><br><br><br><br><br><br><br><br><br><br><br><br><br><br><br><br><br><br><br><br><br><br><br><br><br><br>

### <span id="page-12-0"></span>ColorListAdapter (suite)

}

### [...] void setData(TextView itemView, ColorData itemData) { if (itemData.getDone()) itemView.setText(itemData.getName()+" : DONE"); else itemView.setText(itemData.getName()); itemView.setBackgroundColor(itemData.getColor()); } Modification dynamique du contenu d'une vue : setText, setBackGroundColor

#### <span id="page-13-0"></span>ColorListListener

```
public class ColorListListener
            implements AdapterView.OnItemClickListener {
 TheApplication app;
 MainActivity act;
 ColorListListener(TheApplication app, MainActivity act) {
   super(); this.app = app; this.act = act;
 }
 @Override
 public void onItemClick(AdapterView<?> parent,
                        View v, int position, long id) {
   app.setGame(app.getCurrentPuzzle(), position);
   Intent gameIntent =
     new Intent(app.getApplicationContext(),
                GameActivity.class);
   act.startActivityForResult(gameIntent,
                             MainActivity. GAME ACTIVITY);
 }
}
Result, as a service on
```
# <span id="page-14-0"></span>MainActivity  $(1/3)$

```
@Override
protected void onCreate(Bundle savedInstanceState) {
  super.onCreate(savedInstanceState);
  setContentView(R.layout.activity main);
  app = (TheApplication)this.getApplication();
  app.inputSomeColorPuzzles();
  app.setCurrentPuzzle(0);
  List<ColorData> itemDatas =
     app.getCurrentPuzzle().getStartColors();
  colorListView = (ListView) findViewById(R.id.colorList);
  colorListView.setAdapter(new ColorListAdapter(this, itemDatas)
  ColorListListener listener = new ColorListListener(app,this);
  colorListView.setOnItemClickListener(listener);
```
}

```
public void onClickNext(View view) {
  app.nextPuzzle();
  colorListView = (ListView) findViewById(R.id.colorList);
  List<ColorData> itemDatas =
     app.getCurrentPuzzle().getStartColors();
  colorListView.setAdapter(new ColorListAdapter(this, itemDatas)
}
```
**KORK STRATER STRAKES** 

## MainActivity (3/3)

} }

```
@Override
protected void onActivityResult(int requestCode,
                                int resultCode, Intent data) {
  if (resultCode == RESULT OK) {
    ArrayList<ColorData> startColors =
       app.getCurrentPuzzle().getStartColors();
    int resColor = data.getIntExtra("color", 0);
    boolean found = false;
    for (int i=0; ! found \& (i < startColors.size()); i++)
       if (startColors.get(i).getColor() == resColor)startColors.get(i).setDone(true);
         found = true;}
    colorListView
       .setAdapter(new ColorListAdapter(this, startColors));
```
## GameActivity (1/3)

```
@Override
```
}

protected void onCreate(Bundle savedInstanceState) { super.onCreate(savedInstanceState); setContentView(R.layout.activity game);  $app = (The Application) this.getApplicationContext()$ ;

```
TextView endColorView =
```

```
(TextView)findViewById(R.id.colorToFind);
int endColor = app.getGame().getEndColor();
endColorView.setBackgroundColor(endColor);
endColorView.setText(app.stringRGB(endColor));
```
4 D X 4 P X 3 X 4 B X 3 B X 9 Q Q

## GameActivity (2/3)

```
public void onClickCheck(View view) {
  if (app.getGame().endOfGame()) {
    Intent res = new Intent();
    res.putExtra("color", app.getGame().getStartColor());
    setResult(RESULT OK, res);
    finish();
 }
}
```
## GameActivity (3/3)

```
public void onClickRedo(View view) {
  app = (TheApplication)this.getApplication();
  app.getGame().resetColor();
}
```

```
public void onClickCancel(View view) {
 setResult(RESULT CANCELED);
 finish();
}
```